## DATAVERIFY PASSWORD RESET INSTRUCTIONS

If you are locked out of Dataverify or you need a password reset, please follow the instructions below.

• Your login for Dataverify is usually your First Initial & Last Name.

The link for Dataverify is <a href="https://www.dataverify.com/dvweb/user/login.aspx">https://www.dataverify.com/dvweb/user/login.aspx</a>

Click 'Forgot Password'

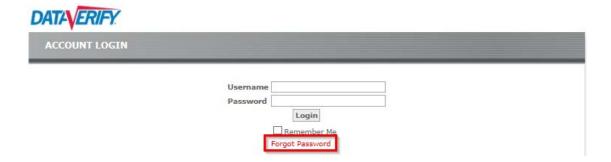

You are provided the following screen:

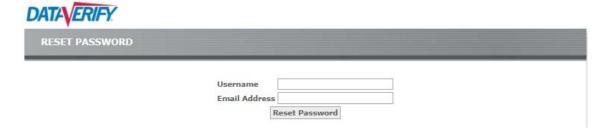

Enter your Username and FFL email address

If you get an invalid username message you will need to open a helpdesk ticket to validate your user name Or

Call Dataverify Customer Service at 1-866-895-3282 for help in resetting your password

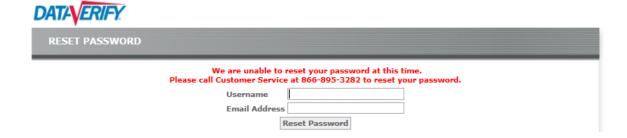